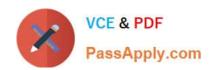

# MS-203<sup>Q&As</sup>

Microsoft 365 Messaging

## Pass Microsoft MS-203 Exam with 100% Guarantee

Free Download Real Questions & Answers PDF and VCE file from:

https://www.passapply.com/ms-203.html

100% Passing Guarantee 100% Money Back Assurance

Following Questions and Answers are all new published by Microsoft
Official Exam Center

- Instant Download After Purchase
- 100% Money Back Guarantee
- 365 Days Free Update
- 800,000+ Satisfied Customers

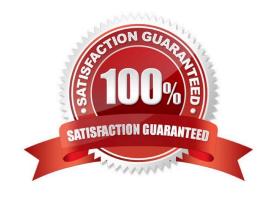

#### **QUESTION 1**

You have a Microsoft Exchange Online tenant that has Office 365 Advanced Threat Protection (ATP) enabled.

The tenant contains a user named Ben Smith who has a UPN of ben.smith@fabrikam.com. Ben Smith is protected by using an ATP anti-phishing policy.

Ben Smith reports that emails sent from his personal account of ben.smith@relectoud.com are not delivered to his work email account.

You need to ensure that personal emails are delivered to the ben.smith@fabrikam.com

What should you do?

- A. Create a transport rule to assign the MS-Exchange-Organization-PhishThresholdLevel header a value of 2 for the message received from ben.smith@relectoud.com
- B. Add ben.smith@fabrikam.com as a trusted sender to the ATP anti-phishing policy.
- C. Add ben.smith@relectoud.com as a trusted sender to the ATP anti phishing.
- D. Add relectoud.com to the ATP anti-phishing list of misted domains.

Correct Answer: C

Reference: https://docs.microsoft.com/en-us/microsoft-365/security/office-365-security/configure-atp-anti-phishing-policies?view=o365-worldwide

#### **QUESTION 2**

## HOTSPOT

You have a Microsoft Exchange Online subscription.

You run the following command.

Set-ActiveSyncOrganizationSettings -DefaultAccessLevel Block

You run Get-ActiveSyncDeviceAccessRule | fl Identity,AccessLevel,Characteristic,QueryString,and you receive the following output.

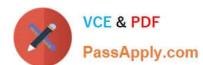

## **Answer Area**

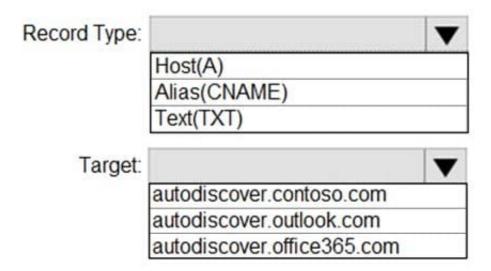

For each of the following statements, select Yes if the statement is true. Otherwise, select No.

NOTE: Each correct selection is worth one point.

Hot Area:

## **Answer Area**

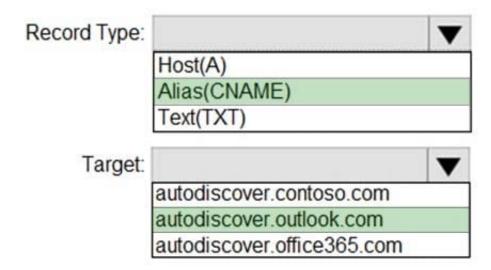

Correct Answer:

## https://www.passapply.com/ms-203.html

2024 Latest passapply MS-203 PDF and VCE dumps Download

#### **Answer Area**

| ▼                            | -Name  | "Fourth  | Coffee"  | -Dom | ainNames       | "fo  | urthcoffee.com"                   |
|------------------------------|--------|----------|----------|------|----------------|------|-----------------------------------|
| New-SharingPolicy            | 1      |          |          |      |                |      |                                   |
| New-AvailabilityConfig       | 1      |          |          |      |                |      |                                   |
| New-OrganizationRelationship |        |          |          |      |                |      |                                   |
| -FreeBusyAccessEnabled       | \$true | -FreeBus | yAccessL | evel |                | -    | -FreeBusyAccessScope "Executives" |
|                              |        |          |          |      | None           |      |                                   |
|                              |        |          |          |      | LimitedDeta    | ails |                                   |
|                              |        |          |          |      | Availability C | only |                                   |

#### **QUESTION 3**

You have a Microsoft 365 tenant that contains a user named User1.

User1 reports that she cannot configure a mail profile in Microsoft Outlook for Windows.

User1 receives the following error message: "Encrypted connection to your mail server is not available."

You verify that User1 is assigned a Microsoft Office 365 Enterprise F3 license and can send email messages from her account by using Outlook on the web.

You need to ensure that User1 can connect to Outlook successfully.

What should you do?

- A. Run the Microsoft Support and Recovery Assistant for Office 365.
- B. Activate the installation of Office 365 ProPlus.
- C. Modify the license assigned to User1.
- D. Install a new certificate on the computer of User1.

Correct Answer: C

Reference: https://docs.microsoft.com/en-us/exchange/troubleshoot/outlook-issues/encrypted-connection-unavailable

### **QUESTION 4**

#### **DRAG DROP**

You have a Microsoft Exchange Server 2019 hybrid deployment.

All Mailbox servers and domain controllers are in the same site.

You deploy an Edge Transport server.

You need to ensure that all SMTP traffic between the on-premises organization and Exchange Online is routed through the Edge Transport server.

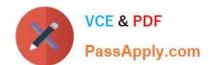

Which four actions should you perform in sequence? To answer, move the appropriate actions from the list of actions to the answer area and arrange them in the correct order.

#### Select and Place:

| Name    | Domain                                                                                                   | Enabled | Default |
|---------|----------------------------------------------------------------------------------------------------|---------|---------|
| Policy1 | {Anonymous:CalendarSharingFreeBusySimple, fabrikam.com:CalendarSharingFreeBusyReviewer, ContactsSharing} | True    | True    |
| Policy2 | {contoso.com:CalendarSharingFreeBusyDetail}                                                              | True    | False   |
| Policy3 | {litware.com:CalendarSharingFreeBusyReviewer}                                                            | True    | False   |

#### Correct Answer:

| Name  | Sharing policy |
|-------|----------------|
| User1 | Policy1        |
| User2 | Policy2        |
| User3 | Policy3        |

#### **QUESTION 5**

You have a hybrid deployment that contains a Microsoft exchange Online tenant and anon premises Exchange Server 2019 server named Server1. Alt users use an email address suffix of @contoso.com.

On Server1, you create a new mailbox that uses an email address of user1@contoso.com

Users hosted in Exchange Online report that they receive a non-delivery report (NDR) When they attempt to send email messages to user1@contoso.com. The NDR contains the following text: "User1 wasn\\'t found at contoso.com."

You verify that the Exchange Online users can send email successfully to the other mailboxes hosted on Server1. Users hosted on Server1 can send email to user1@contoso.com successfully.

You need to identify what causes the email delivery to fail. What should you use?

A. the Azure Active Directory admin center

B. the Exchange admin center

C. Azure AD Connect Health

D. the on-premises Exchange admin center

Correct Answer: C

It\\'s likely that the new user account hasn\\'t replicated to Azure Active Directory. Azure AD Connect is responsible for

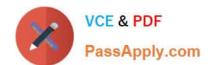

account replication between on-prem AD and Azure AD.

#### **QUESTION 6**

You have a Microsoft 365 subscription that uses a default domain named contoso.com.

Users report that email messages from a domain named fabrikam.com are identified as spam even though the messages are legitimate.

You need to prevent messages from fabrikam.com from being identified as spam.

What should you do?

- A. Enable the Zero-hour auto purge (ZAP) email protection feature.
- B. Enable the safe list on a connection filter.
- C. Edit the default mail flow rule to bypass the spam filter.
- D. Modify the IP Allow list of a connection filter policy.

Correct Answer: D

Reference: https://docs.microsoft.com/en-us/microsoft-365/security/office-365-security/configure-the-connection-filter-policy?view=o365-worldwide

#### **QUESTION 7**

#### **DRAG DROP**

You have a Microsoft Exchange Server 2019 organization.

You plan to implement a hybrid deployment between Exchange Online and Exchange Server.

You need to install the Exchange Online Hybrid Agent. The solution must use the principle of least privilege.

To which roles should you be assigned to perform the installation? To answer, drag the appropriate roles to the correct products. Each role may be used once, more than once, or not at all. You may need to drag the split bar between panes or

scroll to view content.

NOTE: Each correct selection is worth one point.

Select and Place:

| Department    | Archive  | Single item recovery |  |  |
|---------------|----------|----------------------|--|--|
| Finance       | Enabled  | Enabled              |  |  |
| Manufacturing | Disabled | Disabled             |  |  |
| Sales         | Disabled | Disabled             |  |  |
| Marketing     | Enabled  | Enabled              |  |  |
|               |          |                      |  |  |

#### Correct Answer:

| Administrator | Management role group                         | Organization                        | Management role          |  |
|---------------|-----------------------------------------------|-------------------------------------|--------------------------|--|
| Admin1        | Organization Management, Discovery Management | Exchange<br>Online, on-<br>premises | None                     |  |
| Admin2        | Organization Management, Discovery Management | Exchange<br>Online, on-<br>premises | Mailbox Import<br>Export |  |

Reference: https://docs.microsoft.com/en-us/exchange/hybrid-deployment/hybrid-agent

#### **QUESTION 8**

You have a Microsoft Exchange Online tenant that uses Microsoft Defender for Office 365.

You have a Safe Attachments policy named Policy1.

You have a partner company that has an email domain named fabrikam.com.

You need to prevent email messages received from fabrikam.com from being scanned by Policy1.

What should you do?

- A. Add the fabrikam.com domain to the Tenant Allow/Block List.
- B. Create a mail flow rule and set the X-MS-Exchange-Organization-SkipSafeAttachmentProcessing header to 0.
- C. Create a new Safe Attachments policy and exclude the fabrikam.com domain.
- D. Create a mail flow rule and set the X-MS-Exchange-Organization-SkipSafeAttachmentProcessing header to 1.

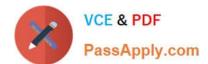

## https://www.passapply.com/ms-203.html

2024 Latest passapply MS-203 PDF and VCE dumps Download

Correct Answer: C

Explanation:

Use the Microsoft 365 Defender portal to create Safe Attachments policies

On the Users and domains page that appears, identify the internal recipients that the policy applies to.

Exclude these users, groups, and domains: To add exceptions for the internal recipients that the policy applies to (recipient exceptions), select this option and configure the exceptions. The settings and behavior are exactly like the conditions.

Reference:

https://learn.microsoft.com/en-us/microsoft-365/security/office-365-security/safe-attachments-policies-configure

#### **QUESTION 9**

You need to encrypt email between Fabrikam and Litware to support the planned changes. What should you configure in the Exchange admin center?

A. a connector

B. an organization relationship

C. a sharing policy

D. a remote domain

Correct Answer: A

Reference: https://docs.microsoft.com/en-us/exchange/mail-flow-best-practices/use-connectors-to-configure-mailflow/set-up-connectors-for-secure-mail-flow-with-a-partner

#### **QUESTION 10**

Note: This question is part of a series of questions that present the same scenario. Each question in the series contains a unique solution that might meet the stated goals. Some question sets might have more than one correct solution, while

others might not have a correct solution.

After you answer a question in this section, you will NOT be able to return to it. As a result, these questions will not appear in the review screen.

You have a Microsoft Exchange Online tenant that contains 1,000 users.

A user named User1 receives a non-delivery report (NDR) when attempting to send an email message to an internal group named sales@contoso.com. The NDR contains the following text: "5.7.1 Delivery not authorized."

You need to ensure that User1 can send email to sales@contoso.com successfully.

Solution: You modify the properties of User1.

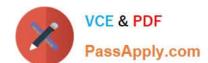

Does this meet the goal?

A. Yes

B. No

Correct Answer: B

Reference: https://docs.microsoft.com/en-us/exchange/mail-flow-best-practices/non-delivery-reports-in-exchange-online/fix-error-code-550-5-7-1-in-exchange-online

#### **QUESTION 11**

#### **HOTSPOT**

You have a Microsoft Exchange Server 2019 organization that uses an email domain named contoso.com.

You plan to move several mailboxes to Microsoft 365.

You need to configure hybrid mail flow to meet the following requirements:

All email messages received from the internet must be filtered for spam by Microsoft 365.

Your company\\'s on-premises firewall must allow email messages between the on-premises Exchange servers and Microsoft 365.

What should you configure? To answer, select the appropriate options in the answer area.

NOTE: Each correct selection is worth one point.

Hot Area:

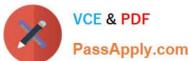

## **Answer Area**

## Select your mail flow scenario

Specify your mail flow scenario, and we'll let you know if you need to set up a connector. Learn more

#### From:

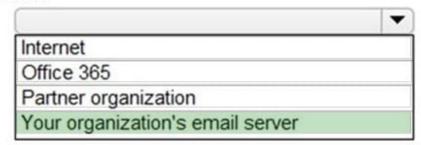

#### To:

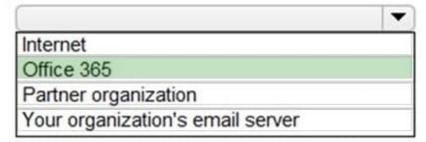

Correct Answer:

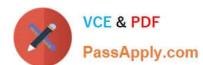

## **Answer Area**

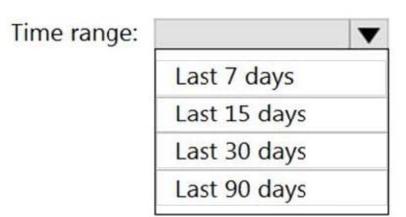

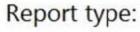

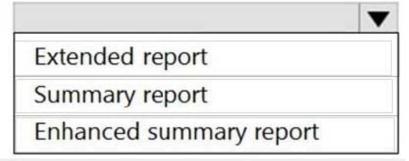

#### **QUESTION 12**

#### **HOTSPOT**

You are evaluating the email hygiene configuration of a Microsoft Exchange Server 2019 organization.

You run the command shown in the following exhibit.

#### **Answer Area**

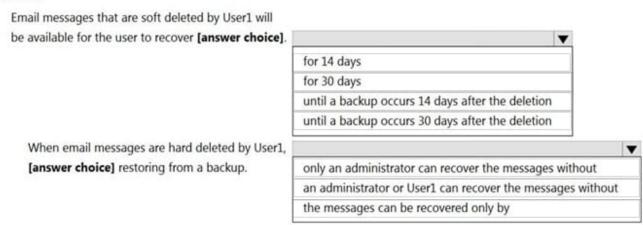

Use the drop-down menus to select the answer choice that completes each statement based on the information presented in the graphic.

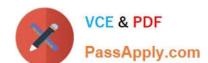

### https://www.passapply.com/ms-203.html

2024 Latest passapply MS-203 PDF and VCE dumps Download

NOTE: Each correct selection is worth one point.

#### Hot Area:

#### **Answer Area**

Email messages that are soft deleted by User1 will

be available for the user to recover [answer choice].

for 14 days

for 30 days

until a backup occurs 14 days after the deletion

until a backup occurs 30 days after the deletion

When email messages are hard deleted by User1,

[answer choice] restoring from a backup.

an administrator or User1 can recover the messages without

the messages can be recovered only by

#### Correct Answer:

| Answer Area       |                                    |                                                    |
|-------------------|------------------------------------|----------------------------------------------------|
| Priority          | 1                                  |                                                    |
| Status            | On                                 |                                                    |
| Last modified     | December 10, 2018                  |                                                    |
| Policy setting    | Folicy name                        | Test                                               |
|                   | Description                        |                                                    |
|                   | Applied to                         | If the recipient domain is:                        |
|                   |                                    | M365x051451.onmicrosoft.com                        |
| Impersonation     | Users to protect                   | Off                                                |
|                   | Protect all domains I own          | Off                                                |
|                   | Protect specific domains           | Off                                                |
|                   | Action > User impersonation        | Don't apply any action                             |
|                   | Action > Domain impersonation      | Don't apply any action                             |
|                   | Safety tips > User impersonation   | Off                                                |
|                   | Safety tips > Domain impersonation | Off                                                |
|                   | Safety tips > Unusual characters   | Off                                                |
|                   | Mailbox intelligence               | On                                                 |
| Spoof             | Enable antispoofing protection     | On                                                 |
|                   | Action                             | Move message to the recipients' Junk Email folders |
| Advanced settings | Advanced phishing thresholds       | 1 - Standard                                       |

Reference: https://docs.microsoft.com/en-us/powershell/module/exchange/antispam-antimalware/set-contentfilterconfig?view=exchange-ps

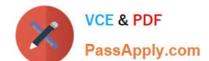

#### **QUESTION 13**

Your network contains an Active Directory domain named fabrikam.com.

You have a Microsoft Exchange Server 2019 organization that contains two Mailbox servers in a database availability group (DAG).

You plan to implement a hybrid deployment by using the Exchange Modern Hybrid connection option.

Which three configurations will be transferred automatically from the on-premises organization to Exchange Online? Each correct answer presents part of the solution.

NOTE: Each correct selection is worth one point.

A. the device access rules

B. the address book policies (ABPs)

C. the Messaging Records Management (MRM) settings

D. the mail flow rules

E. the address lists

Correct Answer: ACE

Reference: https://practical365.com/hybrid-exchange-making-it-easier-and-faster-to-move-to-the-cloud/

#### **QUESTION 14**

You use an IMAP-based email system.

You purchase a Microsoft 365 subscription.

In Exchange Online, you create mailboxes for all users.

You need to migrate all the email accounts of all the users to Exchange Online.

Which three components should you create? Each correct answer presents part of the solution.

NOTE: Each correct selection is worth one point.

A. a migration batch

B. a CSV migration file

C. an inbound connector

D. an accepted domain

E. a remote domain

F. a migration endpoint

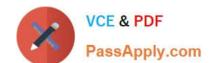

Correct Answer: BDF

Reference: https://docs.microsoft.com/en-us/exchange/mailbox-migration/migrating-imap-mailboxes/migrate-other-

typesof-imap-mailboxes

#### **QUESTION 15**

You have a hybrid deployment of Microsoft Exchange Server 2019.

Users in your company\\'s sales department have on-premises mailboxes and PST files.

You need to migrate the PST files to archive mailboxes. The archive mailboxes must reside in Exchange Online.

What should you do first?

- A. From Exchange Management Shell, run the Enable-Mailbox cmdlet and specify the -Archive parameter.
- B. From Exchange Management Shell, run the New-MoveRequest cmdlet.
- C. From Exchange Online PowerShell, run the Set-Mailbox cmdlet and specify the -ArchiveStatus parameter.
- D. From Exchange Online PowerShell, run the New-Mailbox cmdlet and specify the -Archive parameter.

Correct Answer: A

Reference: https://docs.microsoft.com/en-us/powershell/module/exchange/enable-mailbox?view=exchange-ps

MS-203 PDF Dumps

MS-203 Study Guide

MS-203 Braindumps